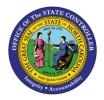

# FBR IBIS ALLOTMENT INTERFACE RECONCILIATION REPORT QUICK REFERENCE GUIDE BUD-07

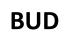

The purpose of the Quick Reference Guide (QRG) is to explain how to navigate to and generate the FBR IBIS Allotment Interface Reconciliation Report in the North Carolina Financial System (NCFS).

### Introduction and Overview

This Quick Reference Guide (QRG) covers the navigation to the FBR IBIS Allotment Interface Reconciliation Report and how to generate the report output. This report provides information on how to reconcile general fund budget allotments imported from IBIS via an interface and identify any potential errors the North Carolina Financial System (NCFS).

| NCFS<br>Reports<br>General<br>Navigation<br>Note | Note: For more information on how to navigate to the<br>NCFS Reports Catalog from the Home Page, please<br>review the Navigating to NCFS Reports QRG. |
|--------------------------------------------------|----------------------------------------------------------------------------------------------------|
| ~~~                                              |                                                                                                    |

## Navigating to the Report

To navigate to the FBR IBIS Allotment Interface Reconciliation Report, please follow the steps below.

1. Click **Expand** in the Budget Section.

| atalog                          |        |          | Home                                                                                     | Catalog    | Favorites • | Dashboards 👻 | New 🔻 | Open 👻 | Signed In A |
|---------------------------------|--------|----------|------------------------------------------------------------------------------------------|------------|-------------|--------------|-------|--------|-------------|
| atalog                          |        |          | nome                                                                                     | Catalog    | Favoines *  | Dashboards • | NOW V | open • | Signed in A |
| ila 🕶 🤨 🛅 🍋 🤇 i                 | ₩ •    | 8.16     | 🔹 🗁 🛪 🗶 🎼 🐘 Location /Shared Folders/Custom/FBR Custom/Rep                               | oort       |             |              |       | •      | Show        |
| Folders                         | E: ita | Type All | ✓ Sort Name A-Z ✓ □ Show More Details                                                    |            |             |              |       |        |             |
| My Folders                      | -      |          | Budget Last Modified 1/8/21 9.04 AM Owner Boomi User Integration<br>Expand fore ▼        |            |             |              |       |        |             |
| Common Content     Custom       |        |          | Cash Management and Treasury Last Modified 2/24/21 3 19 PM Owner Asho<br>Expand More ▼   | k Kumar Na | garathinam  |              |       |        |             |
| Dashboards                      |        |          | Expense Last Modified 1/8/21 9:04 AM Owner Swetha Dahuja<br>Expand More ▼                |            |             |              |       |        |             |
| CloudInsights     Customer Rela | tionsh |          | General Ledger Last Modified 2/24/21 5:36 PM Owner Ashok Kumar Nagarathina Expand More ▼ | im         |             |              |       |        |             |
| FBR Custom                      |        |          | Grants   Last Modified 1/8/21 9.04 AM   Owner Ashok Kumar Nagarathinam<br>Expand More ▼  |            |             |              |       |        |             |
| Ell Financiale                  | • •    |          | Security Last Modified 2/24/21 5:35 PM Owner Ashok Kumar Nagarathinam<br>Expand More     |            |             |              |       |        |             |

#### Budget Reports

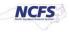

2. Click **Expand** under the *FBR Allotment Interface Reconciliation Report*.

|                                     | Business In | telligence                                             | Search             | All                | •                   | Q,            | Advanced      | OTBI Help H      |
|-------------------------------------|-------------|--------------------------------------------------------|--------------------|--------------------|---------------------|---------------|---------------|------------------|
| Catalog                             |             | H                                                      | Home Catalog       | Favorites •        | Dashboards 🔻        | New 🔻         | Open 🔻        | Signed In As     |
| lb▼ 5 i⊒ 🔓 < ⊞▼                     | B / 6       | 🔹 🗁 🗙 🏥 🖥 Location /Shar                               | ed Folders/Custom/ | /FBR Custom/Re     | eport/Budget        |               |               |                  |
| - Folders                           | Type All    | ✓ Sort Name A-Z                                        | ▼ Show Mo          | ore Details        |                     |               |               |                  |
| My Folders                          |             | FBR IBIS Allotment Interface Reconcil<br>Expand More ▼ | iation Report La   | st Modified 12/2/2 | D: 0 9:59:55 AM   0 | Owner Ashok   | Nagarathinam  | I                |
| Common Content                      |             | FBR IBIS Appropriation Budget Interfa<br>Expand More ▼ | ace Reconciliation | n Report   Last I  | Modified 12/2/2020  | 9:59:55 AM    | Owner Ashol   | Nagarathinam     |
| CloudInsights                       |             | FBR IBIS Appropriation GL Interface R<br>Expand More ▼ | Reconciliation Rep | Dort Last Modifi   | ed 12/2/2020 9:59:  | 55 AM Own     | er Ashok Nag  | arathinam        |
| Customer Relationshi     FBR Custom |             | FBR IBIS Appropriation Transfer Budg<br>Expand More ▼  | jet Interface Reco | nciliation Rep     | ort Last Modified   | 12/2/2020 9:  | 59:55 AM O    | wner Ashok Naga  |
| ∡ Tasks                             |             | FBR IBIS Appropriation Transfer GL In<br>Expand More ▼ | terface Reconcili  | ation Report       | Last Modified 12/2  | /2020 9:59:55 | AM Owner      | Ashok Nagarathin |
| Budget                              |             | FBR IBIS CI Allotment Interface Recon                  | ciliation Report   | Last Modified 12/  | 2/2020 9:59:55 AM   | Owner Ash     | ok Nagarathir | am               |

The FBR IBIS Allotment Interface Reconciliation Report on the Budget Screen

3. Click **Open** under the FBR IBIS Allotment Interface Reconciliation Report.

| ORACLE Transactional | Business Int | telligence                                                                      |                       | Search     | All               | •                    | Q            | Advanced      | OTBI Help H      |
|----------------------|--------------|---------------------------------------------------------------------------------|-----------------------|------------|-------------------|----------------------|--------------|---------------|------------------|
| Catalog              |              |                                                                                 | Home                  | Catalog    | Favorites V       | Dashboards v         | New 🔻        | Open 🔻        | Signed In As     |
| llə • 😔 🖬 📔 🤇 📾 •    | 8/6          | iv 🗁 v 🗴 🗎 🗄                                                                    | Location /Shared Fold | ers/Custom | /FBR Custom/F     | Report/Budget/FBR    | IBIS Allotm  | ent Interfaci | e Reconciliation |
| 🖌 Folders 🛅 🛅        | Type All     | ▼ Sort Name                                                                     | A-Z 🔹                 | Show Mo    | ore Details       |                      |              |               |                  |
| My Folders           |              | FBR IBIS Allotment Inter<br>FBR IBIS Allotment Interface F<br>Properties More ▼ |                       | DM Last M  | odified 12/2/2020 | 0 9:59:55 AM Owne    | r Ashok Nagi | arathinam     |                  |
| Custom               | -            | FBR IBIS Allotment Inter<br>FBR IBIS Allotment Interface F<br>Open More ▼       |                       | Report La  | st Modified 12/2/ | /2020 9:59:55 AM   C | wner Ashok   | Nagarathinan  | n                |

#### The FBR IBIS Allotment Interface Reconciliation Report

4. Enter the *Journal Source and Allotment Number* drop-down and enter the **Budget Creation – From Date** and **To Date**. The click [APPLY].

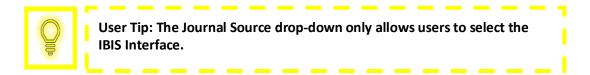

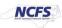

| IBIS Allotment Interfa     | ce Reconciliation | Report |                          | Home Catalog | Favorites <b>v</b> | Dashboards 🔻 | New <b>v</b> | Open 🔻 | Signe | ed In As |
|----------------------------|-------------------|--------|--------------------------|--------------|--------------------|--------------|--------------|--------|-------|----------|
| * Journal Source           | IBIS Interface    | v      |                          |              |                    |              |              |        |       |          |
| Allotment Number           | All               | v      |                          |              |                    |              |              |        |       |          |
| Batch Creation - From Date |                   | io i   | Batch Creation - To Date | 02-25-2021   | Co Apply           |              |              |        |       |          |
| FBR IBIS Allotment Jour    |                   |        |                          |              |                    |              |              |        | -63   | ;=   [   |

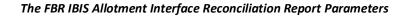

#### FBR IBIS Allotment Interface Reconciliation Report Output

To navigate to the report output, please follow the steps below.

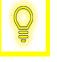

User Tip: When running the reports in Firefox, a popup window opens asking if you want to Open or Save the file.

1. In the bottom left-hand corner, click the **Microsoft Excel Document**.

|                            | onal Business Intelligence |         |                   | Search       | All                | •                   | Q Advanced                 |
|----------------------------|----------------------------|---------|-------------------|--------------|--------------------|---------------------|----------------------------|
| FBR IBIS Allotment Interfa | ace Reconciliation Re      | port    |                   | Home Catalog | Favorites <b>v</b> | Dashboards <b>v</b> | New <b>v</b> Open <b>v</b> |
| * Journal Source           | IBIS Interface             | v       |                   |              |                    |                     |                            |
| Allotment Number           | All                        | v       |                   |              |                    |                     |                            |
| Batch Creation - From Date | 08-03-2020                 | Batch C | reation - To Date | 02-25-2021   | Co Apply           |                     |                            |
| FBR IBIS Allotment Jour    | •                          |         |                   |              |                    |                     |                            |
|                            |                            |         |                   |              |                    |                     |                            |
|                            |                            |         |                   |              |                    |                     |                            |
|                            |                            | T       | Report Complet    | ed           |                    |                     |                            |
|                            |                            | I       | Report Complet    | eu           |                    |                     |                            |
|                            |                            |         |                   |              |                    |                     |                            |
|                            |                            |         |                   |              |                    |                     |                            |
|                            |                            |         |                   |              |                    |                     |                            |
|                            |                            |         |                   |              |                    |                     |                            |
| FBR IBIS Allotmentxlsx     | N.                         |         |                   |              |                    |                     |                            |
|                            |                            |         |                   |              |                    |                     |                            |

#### The FBR IBIS Allotment Interface Reconciliation Report Output

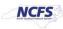

2. The report is generated in Microsoft Excel. Review the report details.

| NC                          | FS                                                                                                    |        | Office of<br>nent Interf                                                                            | f State Co       | nciliation          |        |                |          |                    |      |                                      |           |            |             |                  |            |                |                                                                                          |        |                |          |              |         |         |          |               |        |             |
|-----------------------------|----------------------------------------------------------------------------------------------------|--------|----------------------------------------------------------------------------------------------------|------------------|---------------------|--------|----------------|----------|--------------------|------|--------------------------------------|-----------|------------|-------------|------------------|------------|----------------|------------------------------------------------------------------------------------------|--------|----------------|----------|--------------|---------|---------|----------|---------------|--------|-------------|
| Notment<br>latch From Date: | 02/25/2021                                                                                                    | Ledger | Journal<br>Name                                                                                     | Source           | Category            | Period | Actual<br>Flag | Currency | Batch              | Line | Context                              | Allotment | Revenue    | Expenditure | Entered<br>Debit | Entered    | Budget<br>Code | FileNane                                                                                 | Agency | Budget<br>Fund | Account  | Mgmt<br>Unit | Program | Funding | Project  | Inter<br>Fund | Future | Future<br>2 |
| 1211050023484               | Allotment Imported 1<br>ACENCY U860                                                                                             |        | Alotnerit                                                                                           | EIS<br>Interface | EIS OF<br>ALLOTMENT | Nov-20 |                | USD      | Date<br>12/11/2020 | 1    | EIS<br>GENERAL                       | 010431    | 200,000.00 |             | 0.00             |            | 16086          | be002i-<br>0300. osbm                                                                    | U860   |                | 00001000 | 0000000      | 0000000 | 0000    | 00000000 |               |        | 000000      |
|                             | 20201125 12 11 2020<br>- 05 00 23 IBIS<br>kvietace A<br>2012110500234<br>39067 N                                                |        | AGENCY<br>U860<br>20201125 12 11<br>2020 - 05 00<br>23 IBIS GF                                      |                  |                     |        |                |          |                    |      | FUND<br>ALLOTMENT                    |           |            |             |                  |            |                | _onos_allot<br>ment.cov.p<br>gp_12 11<br>2020 - 05<br>00 23                              |        |                |          |              |         |         | 00       |               |        |             |
|                             | 20201125 12 11 2020<br>- 05 00 23 IBIS<br>Interface A<br>2012110500234                                                          | US     | Imported<br>AGENCY<br>U860<br>20201125 12 11<br>2020 - 05 00                                        | BIS<br>Interface | EIS GF<br>ALLOTMENT | Nov-20 | A              | USD      | 12/11/2020         | -    | ieis<br>General<br>Fund<br>Allotment | 010431    | 200,000.00 | 200,000.00  | 0.00             | 0.00       |                | 0300_osbm<br>_omos_allot<br>ment.cov.p<br>gp_12 11<br>2020 - 05                          | U860   | 016086         | 11120000 | 000000       | 0000000 | 0000    | 00       | 000000        | 0000   | 000000      |
| 211050023484                | 33067N<br>Allotment Imported<br>AGENCY U860<br>20201125 12 11 2020<br>- 05 00 23 IBIS<br>Interface A<br>2012110500234<br>93067N | US     | 23/BIS/GF<br>Allotment<br>Imported<br>AGENCY<br>U860<br>20201125 12 11<br>2020 - 05:00<br>23/BIS/GF | BIS<br>Interface | BIS OF<br>ALLOTMENT | Nov-20 | Ă              | USD      | 12111/2020         |      | iers<br>General<br>Fund<br>Allotment | 010431    |            |             |                  | 0.00       | 16086          | 0023<br>be002r<br>0300_osbm<br>_omos_allot<br>ment.cov.p<br>gp_1211<br>2020 - 05<br>0023 | U860   | 016096         | 66390100 | 2000000      | 0000000 | 000     | 00       | 500000        | 0000   | 00000       |
| 211050023484                | Alctinent Imported 1<br>AGENCY U860<br>20201125 12 11 2020<br>- 05 00 23 IBIS<br>Ivatiace A<br>2012110500234                    | US     | Allotment                                                                                           | Interface        | BIS OF<br>ALLOTMENT | Nov-20 | A              | USD      | 12/11/2020         |      | ers<br>General<br>Fund<br>Allotment  | 010431    |            |             | 0.00             | 200.000.00 | 16086          |                                                                                          | U860   | 016066         | 66890100 | 000000       | 0000000 | 0000    | 00000000 | 500000        | 0000   | 000000      |

The FBR IBIS Allotment Interface Reconciliation Report Fields

| Report Field Name   | Report Field Description                                                                                                    |
|---------------------|----------------------------------------------------------------------------------------------------|
| Group ID            | This field displays the unique identifier that is assigned for the grouping of journals from the interface file.                                                                         |
| Batch Name          | This field displays the journal batch name that was created in NCFS. The journal batch name can be copied and used to search for a specific transaction in the "Manage Journals" screen. |
| Ledger              | This field displays the ledger that is used to record the specific financial transaction in the entry.                                                                                   |
| Journal Name        | This field displays the name that was entered when the journal entry was created.                                                                                                    |
| Source              | This field displays the source the initial entry derives from (manual, spreadsheet, IBIS interface).                                                                                     |
| Category            | This field displays the category type of the journal entry. An example is IBIS GF ALLOTMENT.                                                                                             |
| Period              | This field displays the accounting period in which the transaction occurred.                                                                                                    |
| Actual Flag         | This field represents whether the entry is posting against actual, budget, or encumbrance balances.                                                                                      |
| Currency            | This field displays the type of currency or system of money that that was used for the transaction.                                                                                      |
| Batch Creation Date | This field displays the date that the batch was created on.                                                                                                    |
| Line                | This field displays the line in which the transaction is captured in the report.                                                                                                    |
| Context             | This field displays the transaction type interfaced from IBIS.                                                                                                    |
| Allotment Number    | This field displays the transaction allotment number.                                                                                                    |
| Revenue Amount      | This field displays the Estimated Receipts from the IBIS allotment entry.                                                                                                    |

NORTH CAROLINA OFFICE OF THE STATE CONTROLLER

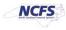

| Expenditure Amount | This field displays the Planned Requirements from the IBIS Allotment Entry.                                                                                                    |
|--------------------|----------------------------------------------------------------------------------------------------|
| Entered Debit      | This field displays the transaction Debit amount that was entered.                                                                                                    |
| Entered Credit     | This field displays the transaction Credit amount that was entered.                                                                                                    |
| Budget Code        | This field displays the agency budget code for which a line item in this report is showing the cash availability for. All an organization's budget codes are reflected in this report as an individual line item. |
| File Name          | This field displays the File Name that was received in NCFS via IBIS.                                                                                                    |
| Agency             | This field displays the agency code assigned to the organization.                                                                                                    |
| Budget Fund        | This field displays the budget fund which is a chart of account segment that serves as the primary balancing segment.                                                                                             |
| Account            | This field displays the account that the transaction will be routed to.                                                                                                    |
| Mgmt Unit          | This field will appear blank for Release 1 and 2 and will be populated with NCFS Release 3's Chart of Accounts.                                                                                                   |
| Program            | This field will appear blank for Release 1 and 2 and will be populated with NCFS Release 3's Chart of Accounts.                                                                                                   |
| Funding Source     | This field will appear blank for Release 1 and 2 and will be populated with NCFS Release 3's Chart of Accounts.                                                                                                   |
| Project            | This field will appear blank for Release 1 and 2 and will be populated with NCFS Release 3's Chart of Accounts.                                                                                                   |
| Interfund          | This field will appear blank for Release 1 and 2 and will be populated with NCFS Release 3's Chart of Accounts.                                                                                                   |

## Wrap Up

The Allotment Interface Reconciliation Report is specific to general fund allotments and facilitate the reconciliation of General Fund Allotments that have interfaced from IBIS into NCFS. Users can view the allotments in the Journals screen and use this report for verifying that allotments and CI allotments that are approved in IBIS have posted into NCFS.

## Additional Resources

For more information on the Budget Reports, please review the following materials:

## Web-Based Training (WBT)

• BU 100: Introduction to Budget Management

## Instructor Led Training (ILT)

• None

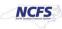

## Quick Reference Guides (QRGs)

- FBR IBIS Appropriation Transfer GL Interface Reconciliation Report
- FBR IBIS CI Allotment Interface Reconciliation Report
- FBR IBIS Allotment Interface Reconciliation Report
- FBR IBIS Appropriation Budget Interface Report
- FBR IBIS Appropriation Transfer Budget Interface Reconciliation Report

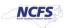